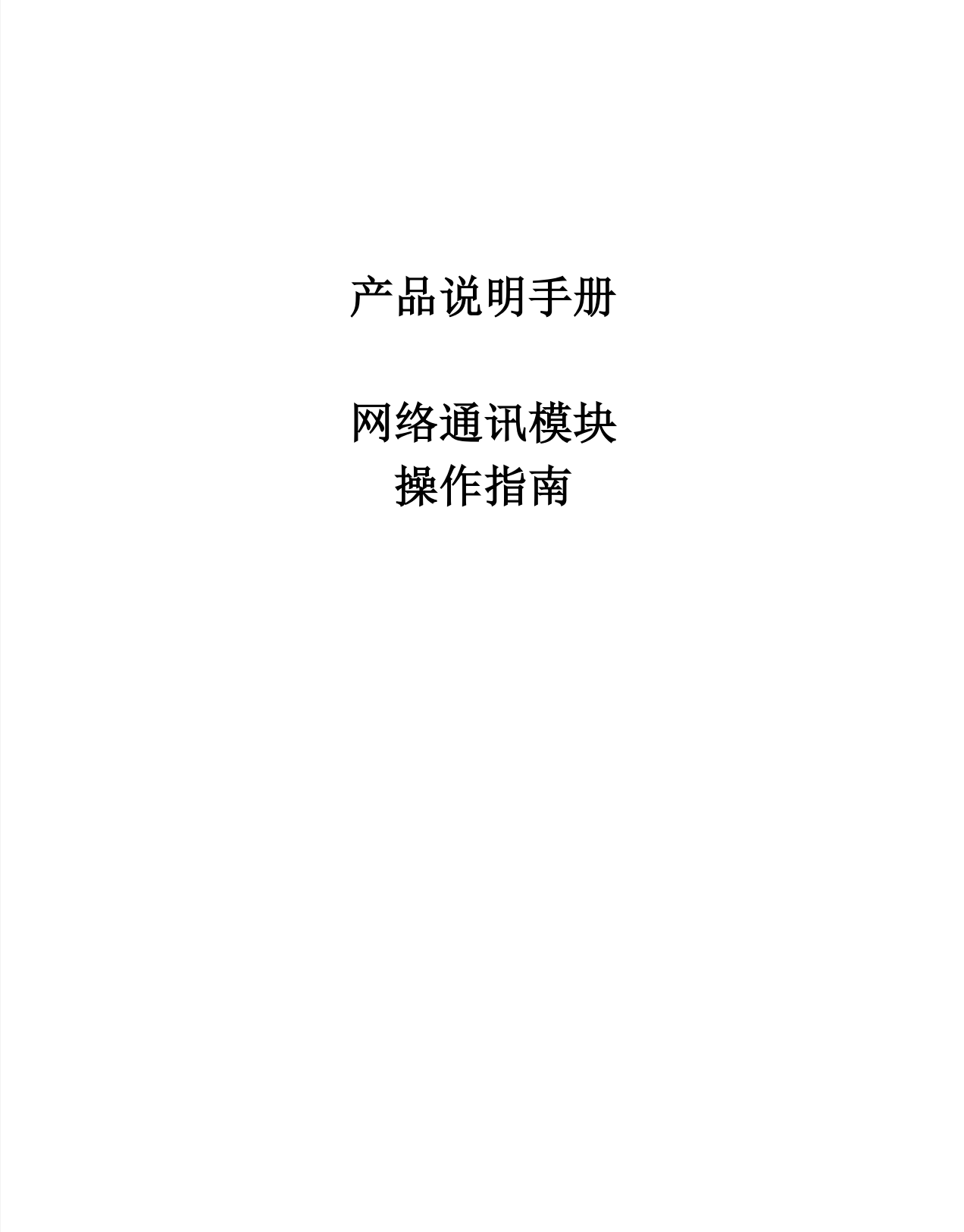

安装使用前请仔细阅读本说明书,并妥善保管,以备查阅。

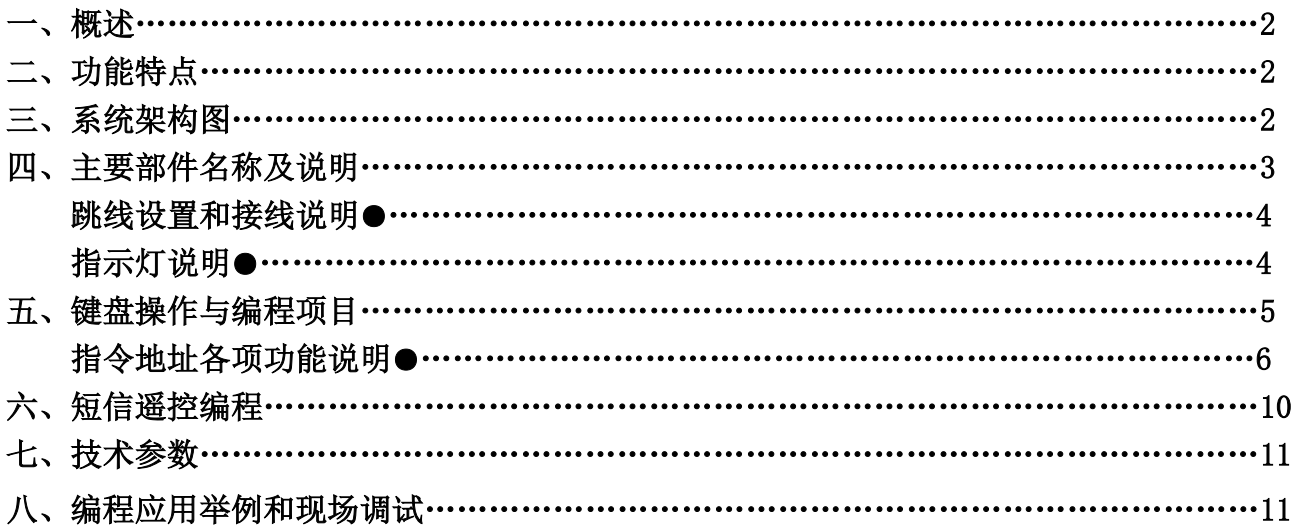

一、概述

SK816 是一款 4G 全网通网络通讯设备,通过时刻键盘或短信编程设置接警中 IP 地址和端口等,可将 各种电话线报警器升级为 4G LTE/GSM 报警器。SK816 与报警主机的接口方式有键盘接入和电话线监听两种, 其主要功能是把被接入主机的警情通过 4G/GSM 上传到用户接警中心、报警主机+4G 模块实现双网报警。

报警主机通过电话接口(监听电话模式)跟 SK816(本机)连接,可以采用 4G 的 LTE 语音以无线拨号 方式(无线固话模式), 透传报警主机的各种信息, 也可以通过 CID 转警模式上传接警中心或发送个人短 信手机;支持市面上所有标准的 CID 电话线拨号上报的主机。通过键盘连接模式支持的主流设备有霍尼韦 尔的 4110DL、CK 系列主机、博世 CC408 和科隆 CP428 主机等(后续可根据市场要求增加)。

4G 网络/拨号双网模式传输报警功能,当主通道(4G 网络异常)或出现故障时,能自动切换到备用通道 (拨号通道)进行通讯;拨号通道当 PSTN 故障亦能自动切换为 GSM 拨号,以提高报警系统的可靠性。支持 双网互报, PSTN 主拨方式/4G 备用方式强制切换功能。SK816 (本机) 还扩展了定时报告各种状态(如 4G 联网、PSTN 故障)等功能。是一款广泛应用于电话联网报警系统中的理想的主要通讯设备。

二、功能特点

- 设备升级:具有电话线报警功能的报警主机升级为 4G 网络、短信、GSM 转发 CID 上报为一体的网络模 块。
- 多通道故障自动切换: PSTN/GSM/GPRS 任一通道故障自动切换, 可避免警情漏报。
- 多种模式传输报警: PSTN/GSM/GPRS 三种报警传输方式可选,实现多重保险式警情传输。
- 双拨号通道互报:可设置 PSTN 电话线主拨通道拨不通强制切换为 4G 备用拨号通道再上报功能。
- 状态指示直观:设备工作模式、PSTN 故障、4G 联网、SIM 卡异常等状态 LED 分开指示、方便调试。
- 用途广泛:采用连接电话接口(监听电话拨号)方式,不但可将市面上所有电话联网的报警主机通过 电话接口以无线的方式(4G 透传模式)上报报警主机的各种信息。而且可以通过 CID 拨号(4G 转警 模式)上传接警中心和发送个人短信手机。
- 兼容性强:采用连接键盘接口(监测键盘数据)方式,模块通过不同的跳线和编程设计可适用不同品 牌的报警主机,如霍尼韦尔的 4110DL、CK 系列主机、博世 CC408 和科隆 CP428 主机等主流设备。
- 配置灵活:支持上报 4G 网络平台转警、远程遥控布撤防、本机网络编程、功能升级和短信编程等。

三、系统架构图

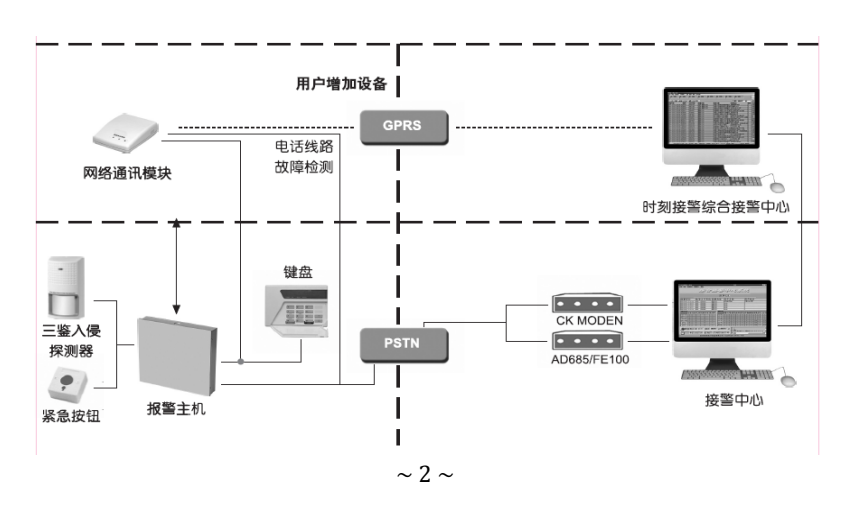

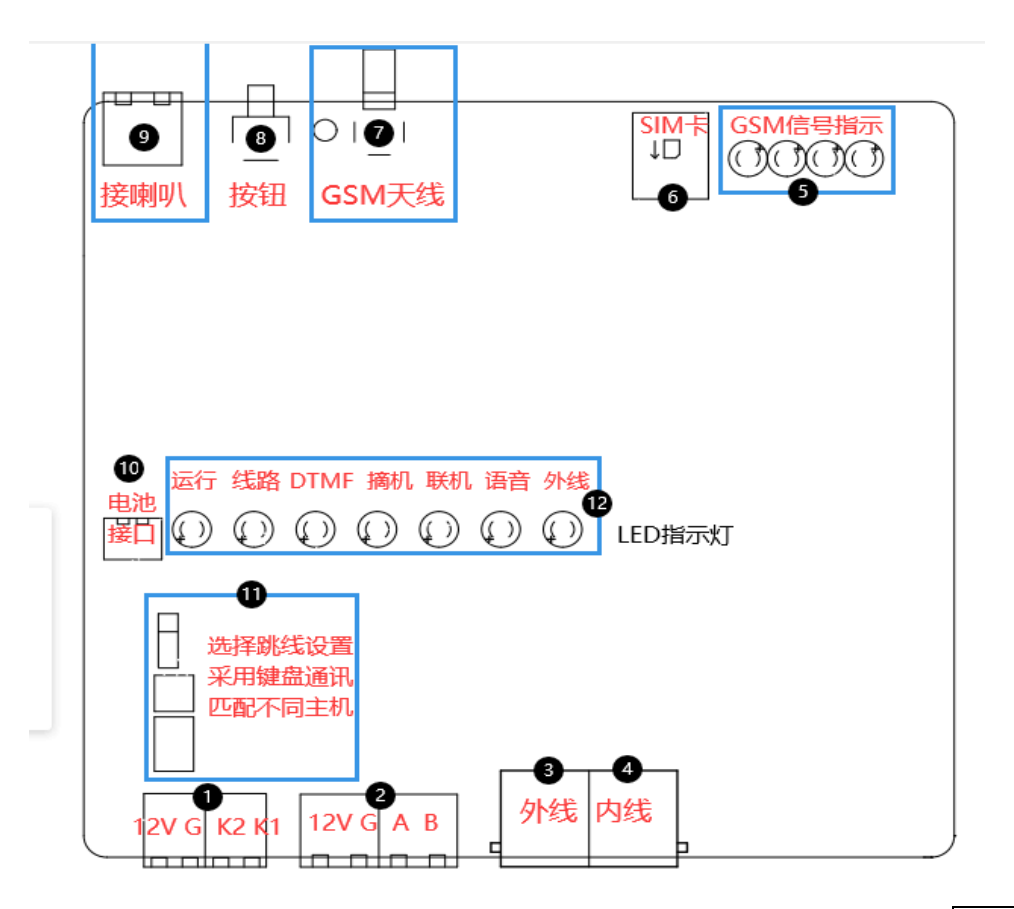

① 主机键盘接口(4 芯线):提供给本机主电源 12V 输入端和主机通讯接线端,采用键盘连接模式, 实时监测主机是否报警等数据。(注意区分电源正负极和键盘通讯 K2/K1)。

② 时刻键盘接口(4 芯线):外接键盘通过此接口可对本机常用参数的编程设置,如 IP 地址、转警 号码等。(注意区分电源极性--正(红)、负(黑)和 485--A(黄)、B(绿))。

③ 外线(市话线接入接口):连接市话线接口(注意板上有标注),通过此端口拨打外线。

④ 内线(主机电话线进入接口):连接报警主机市话进线接口,通过此端口监听主机拨号时的警情。

⑤ GSM 信号指示灯:全亮表示(调整天线位置)信号最强,当指示灯流水式闪烁时表示正在搜索网 络。

⑥ SIM 卡卡槽:把 4G 电话(手机)SIM 卡按方向装入该卡座(注意缺口朝内、触点向下)。

⑦ GSM 天线座:连接 GSM 天线,用于发射/接收 GSM/GPRS 无线信号(900MHz/1800MHz)。

⑧ 按钮:具有手动测试(本机是否工作正常)、复位操作(如编程密码忘记)和现场调试三个功能 功能 1: 正常使用时按 1 下可用于本机通讯测试 (上报 68/69 栏转警号码);

功能 2: 长按超过 8S 实现复位操作功能, 7 个灯会同时快闪 3S 指示, 表示恢复出厂设置成功;

功能 3:两秒内连续按 3 下可手动进入/退出调试模式(适用于现场调试、5 分钟后自动退出)。

⑨ 喇叭接口:外接喇叭(选配)、用于现场调试时监听电话拨号声音大小(配合调试模式使用)。

⑩ 电池接口:外接锂电池(7.4V)备用电源使用(可工作 6 个小时左右)、主电工作时具有自动充 满电指示和保护。

 $\sim$  3  $\sim$ 

# 11 跳线设置和接线说明(在主板背面上有标识)

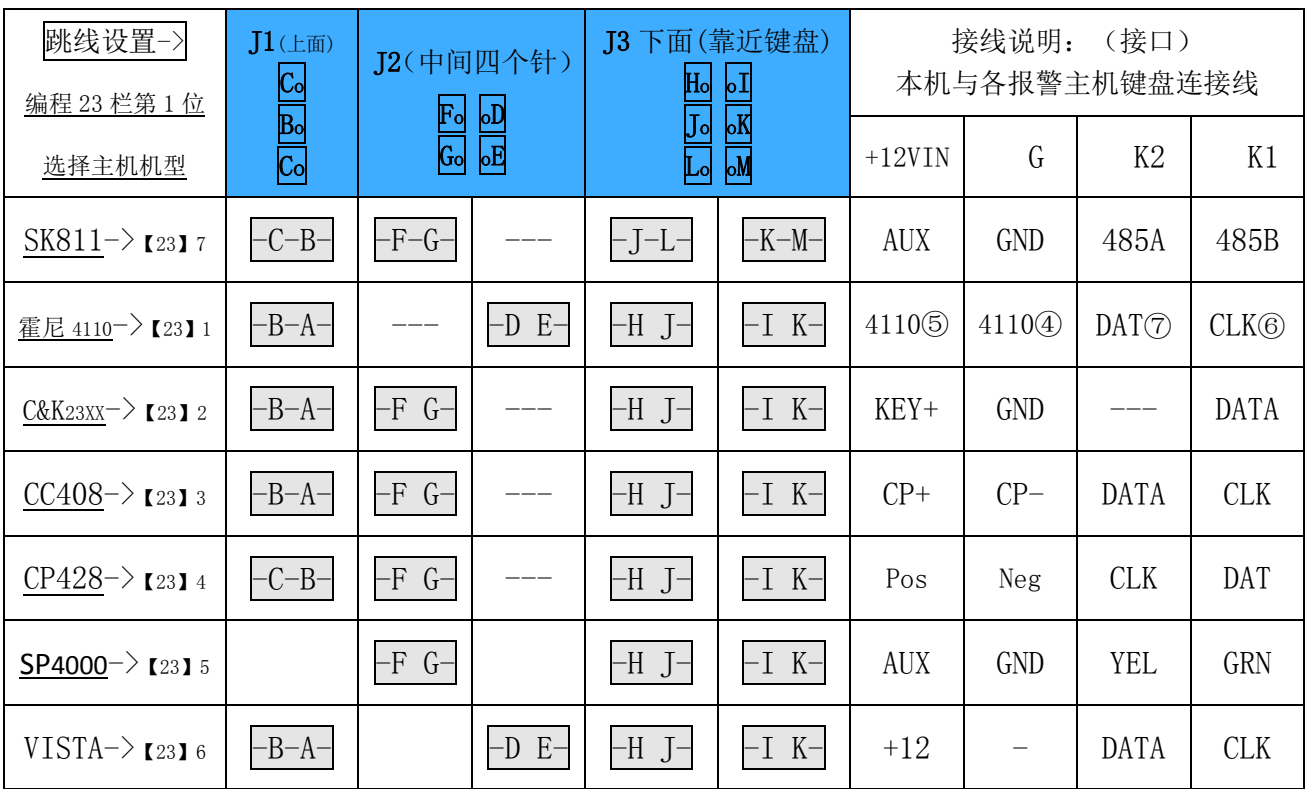

采用键盘连接模式,通过不同的跳线(在主机键盘接口板上方位置)和编程设计可适用不同品牌的报警主机

# 12 指示灯说明:

开机前会先按顺序流水灯指示一遍(检测灯是否有故障)、然后正常工作、指示灯显示和定义如下:

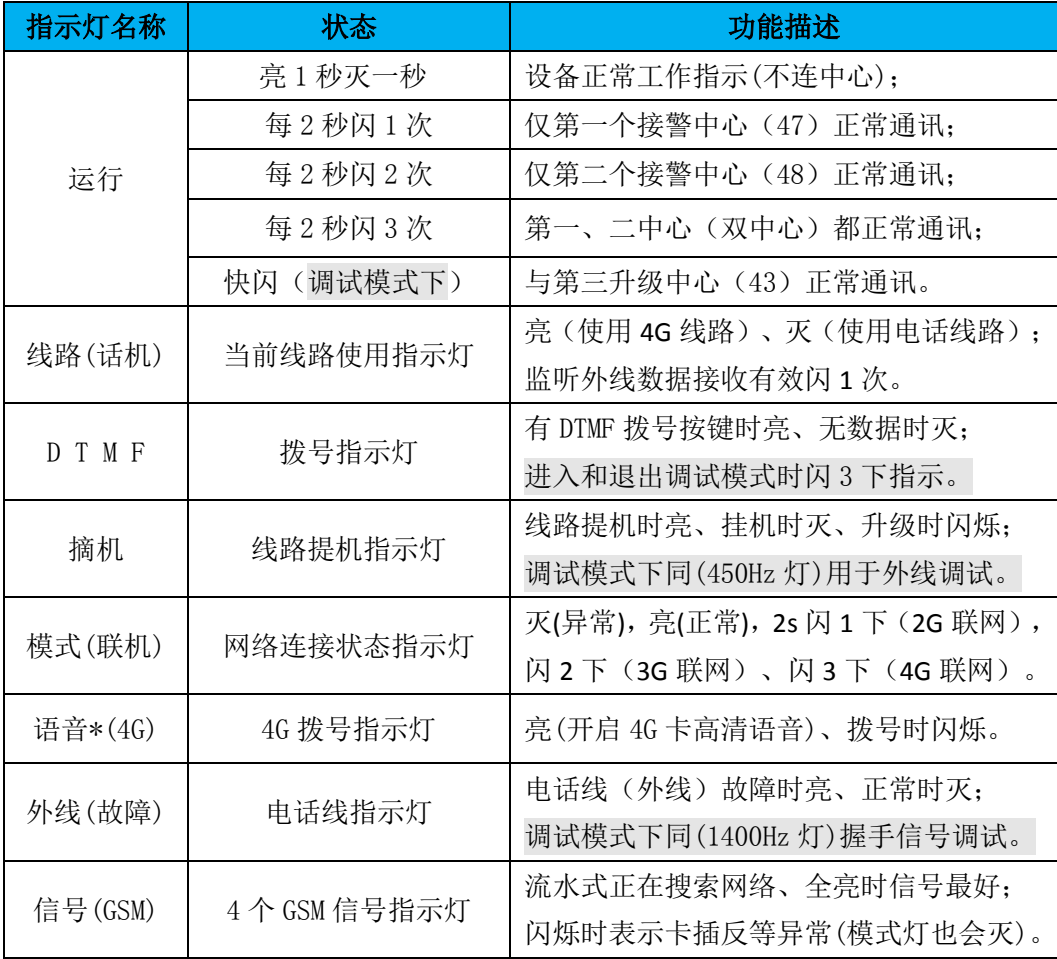

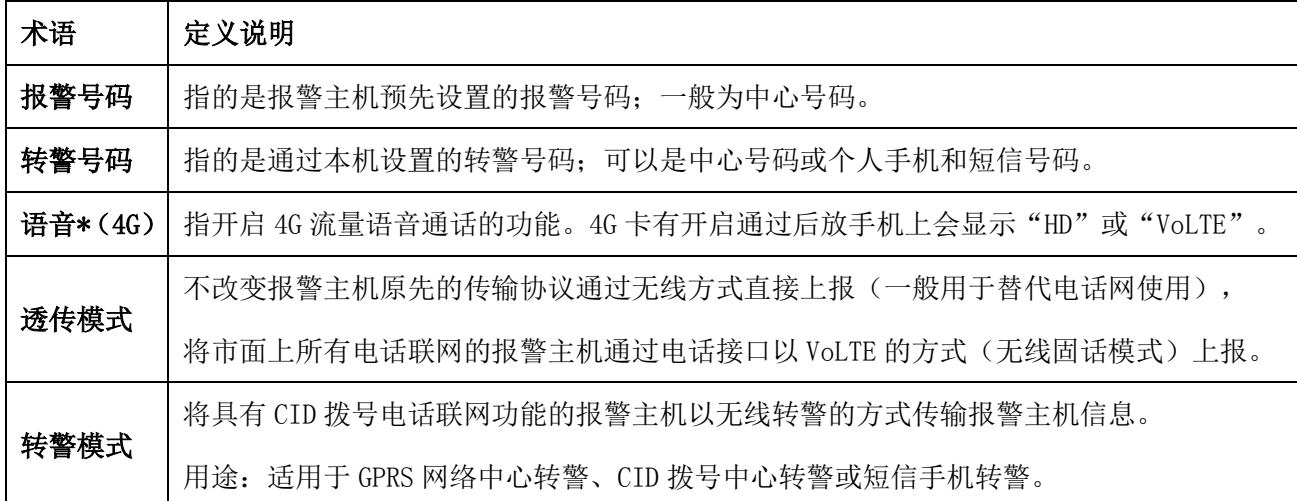

五、键盘操作与编程项目

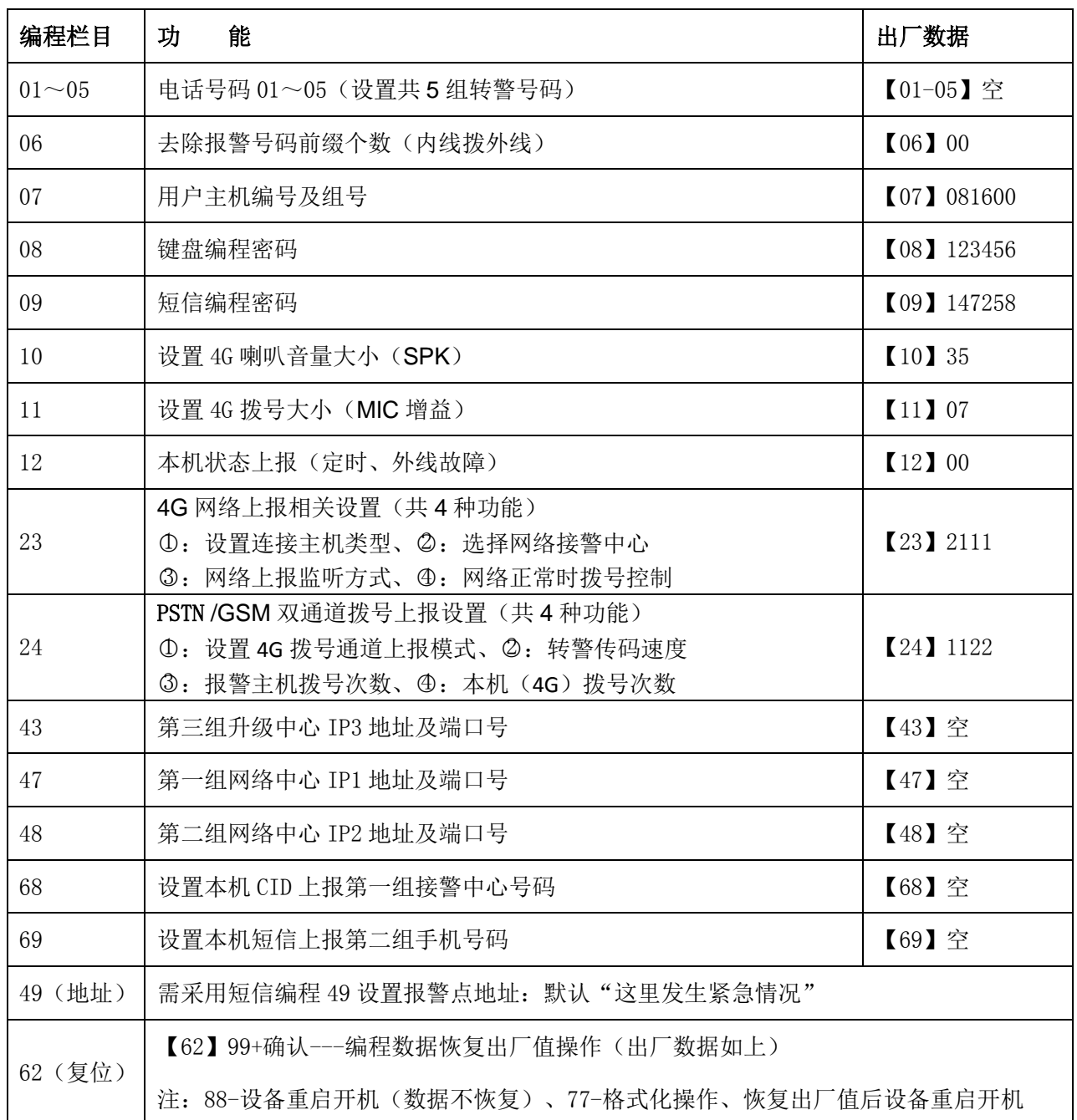

# 进入编程模式

首先必须把键盘和主机的电路板用 4 芯导线连接好(注意引脚标注的颜色一一对应),然后接通主机上 的电源。在撤防状态下按"退出"键,然后按"进入"键,输入 6 位数的工程密码,再按"确认"键,密 码正确即主机显示一下"OK"再显示 01 并闪烁后表示进入编程模式。

退出编程模式:反复按"退出"键或经过预设的延时时间后主机自动退出编程状态。

开始编程: 主机进入编程模式后,通过"进入"或"退出"键或输入对应的数字进入您的编程指令地址, 按"确认"键后输入您所需要的编程数据,再按"确认"键即可编程成功。

编程数据串: xx \*\*……\*

编程指令地址 编程数据内容

删除编程内容:进入需删除数据的编程指令地址,待显示完后输入"#"后,再按"确认"键,显示"OK" 表示主机已删除本条指令的数据并存贮。

#### 键盘提示声音注释

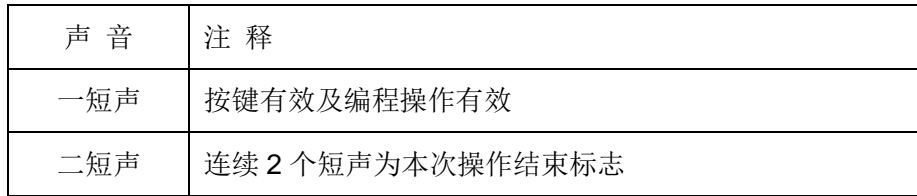

指令地址各项功能说明

指令地址 **01~05**:第一组到第五组设置共 5 组接收报警的转警号码(默认空表示不转警)

功能:存储第一组到第五组接收转警的电话号码(设置短信、语音转警号码上报);

应用举例:第一组接收转警的电话号码是 138-------8(设置语音号码)

编程步骤: 按"01 确认"键,键盘先读出原来存储的数据并通过 LFD 数码管 2 位 2 位显示, 显示结束后, 按 "138-------8 确认"键,屏幕显示"OK"表示主机已接收并存贮。

注: 中文语音报警地址默认播放"这里发生紧急情况"(该中文内容可以通过短信编程 49 栏更改)。

参看第 10 页短信编程格式如:编号 **0816** 密码 **1472** 栏目 **49** 编程这里是福建时刻智能科技在崇祥街

手机接警后自动播放中文语音:"这里是福建时刻智能科技在崇祥街**" + "**防区 **"XX"** 发生报警**"**

语音播放次数说明: 若用户需要接警语音多播放几次、则需要在接警手机号码后加\*2" (1-5 可选), 如

138-------8\*2(表示此号码语音接警播放 2 遍警情、设置 1(或不设置)表示播放 1 遍、最多设置 5 播放 5 遍)。

短信方式上报说明: 若用户需要采用短信方式上报警情, 则需要在接警手机号码后加"\*6", 如 138-------8\*6 (表示此号码接受短信报警、短信上报格式参看第 10 页说明)。

先短信后拨号方式说明:若用户需要采用短信及语音两种方式都上报警情,则需要在接警手机号码后加"\*7", 如 138-------8\*7(表示此号码先接到报警短信后再接到语音报警)。

注: 语音接警需 SIM 卡支持, 如使用物联网卡, 没有短信语音拨号报警功能。

指令地址 06: 设置报警主机号码前缀删除个数(默认 00)

功能:删除主机拨号的前缀个数。(适用于内线拨外线时转 4G 透传模式上报)

应用举例: 当主机的拨号号码为 922----86(内线+9 拨外线出局), 转 4G 拨号时需要将"9"这一位删除掉。

- 编程步骤:按"06 确认"键,键盘先读出原来存储的数据并通过 LED 数码管 2 位 2 位显示,显示结束后,按 "01 确认"键,屏幕显示"OK"表示主机已接收并存贮。
- 指令地址 07: 设置用户主机编号及组号(默认 081600)
- 功能:使用接警中心接警的主机必须设定 4 位主机编号及 2 位组号。(4/6 位编号)
- 应用举例:设本机的编号为 0816, (组号 01、设置 00 表示 4 位编号)
- 编程步骤:按"07 确认"键,键盘先读出原来存储的数据并通过 LED 数码管 2 位 2 位显示, 显示结束后, 按"081601 确认"键,屏幕显示"OK"表示主机已接收并存贮。
- 指令地址 08: 设置用户编程密码(默认 123456)
- 功能:存储用户进入编程的操作密码(使用键盘)
- 应用举例:用户进入编程的操作密码为"123456"(6位数)。
- 编程步骤:按"08 确认"键,键盘先读出原来存储的数据并通过 LED 数码管 2 位 2 位显示, 显示结束后, 按"123456 确认"键,屏幕显示"OK"表示主机已接收并存贮。
- 指令地址 09: 设置用户短信编程密码(默认 147258)
- 功能:存储用户使用短信编程时的操作密码
- 应用举例:用户短信编程操作密码为"147258"(必须是 6 位数)。
- 编程步骤:按"09 确认"键,键盘先读出原来存储的数据并通过 LED 数码管 2 位 2 位显示, 显示结束后, 按"147258 确认"键,屏幕显示"OK"表示主机已接收并存贮。

#### 指令地址 10: 设置 4G 喇叭音量大小(默认 35、透传模式下有效)

- 功能:用于调整 4G 线路通道信号接收大小,设置音量百分比 00-99(2 位数),默认为 35 %。
- 应用举例: 设定音量为 35%。
- 编程步骤:按"10 确认"键,键盘先读出原来存储的数据并通过 LED 数码管 2 位 2 位显示, 显示结束后, 按"35 确认"键,屏幕显示"OK"表示主机已接收并存贮。
- 指令地址 11: 设置麦克风增益大小(默认 06)
- 功 **能:**用于调整 4G 拨号大小, 设置麦克风增益范围 0~15 (2 位数), 缺省默认值为 07。
- 应用举例:设定麦克风增益为 10(00 关闭、01 最小、15 最大、正常不需要更改、出厂已调至最佳)
- 编程步骤:按"11 确认"键,键盘先读出原来存储的数据并通过 LED 数码管 2 位 2 位显示, 显示结束后,

按"10 确认"键,屏幕显示"OK"表示主机已接收并存贮。

#### 指令地址 12: 设置本机状态上报(默认 00 不上报、拨号上报 68/69 号码)

- 功能 **1**:第 1 位代表设置定时上报。
- 定义:代码 0——表示关闭定时上报功能(默认)

代码 1-9——表示定时(1-9)\*12 小时上报(设置 1=12 小时、2=24 小时。。。)

功能 **2**:第 2 位设置其他状态信息是否拨号上报。

定义:代码 0——表示关闭电话线故障/恢复和本机停电/低压/来电上报(默认)

代码 1——表示电话线故障/恢复上报、本机停电 /低压 /来电不上报

代码 2——表示电话线故障/恢复不上报、本机停电 /低压 /来电上报

代码 3——表示电话线故障/恢复上报、本机停电 /低压 /来电上报

应用举例:开启定时 24 小时上报、开通电话线故障/恢复上报、关机本机停电报警、则编程【12】21

### 注:本机停电指的是本机外部电源供电故障后,优先通过 **GPRS** 上报后会自动关闭 **GPRS** 在线功能

#### (省电模式)、停电期间有报警时再连接上报。

指令地址 **23**:4G 网络上报设置(默认 2111、共 4 位数对应功能 1-4)

设置主机类型、选择接警中心、4G 网络上报监听方式、网络正常时 4G 拨号控制

- 功能 **1**:第 1 位代表连接主机类型选择(通过键盘连接、设置需注意与板上跳线匹配)
- 定义:代码 1——表示霍尼 4110 主机
	- 代码 2——表示霍尼 CK23X 系列主机(默认)
	- 代码 3——表示博世 CC408 系列主机
	- 代码 4——表示科隆 CP428 系列主机
	- 代码 5——表示枫叶 SP4000 系列主机
	- 代码 6——表示霍尼 VISTA 系列主机
	- 代码 7——表示时刻 811-485 系列主机
- 功能 **2**:第 2 位代表接警中心协议选择(网络上报)
- 定义:代码 1——表示 SK811 时刻协议中心(默认)

代码 2——表示丛文 IPM 协议中心

代码 3——表示 SIA 接警协议中心

- 功能 **3**:第 3 位代表 GPRS 上报选择监听方式(默认 **1**)
- 定义:代码 1——表示监听电话线模式(通过连接电话线方式、电话拨通中心后 GPRS 才上报) 代码 2——表示监听键盘模式(通过连接主机键盘接口方式、需注意主机类型要匹配)
- 功 能4: 第4位代表网络正常时 4G 拨号(报警号码)的选择控制
- 定义:代码 0——表示网络正常时、所有信息通过 GPRS 上报,4G 拨号(报警号码)不再上报

代码 1——表示网络正常时、所有信息通过 GPRS 上报,同时通过拨号上报 (默认) 应用举例:通过键盘连接霍尼 238 主机、上报时刻网络中心、网络正常时限制拨号、则编程【23】2120 注:4G 网络优先上报,当 4G 网络异常(不在线)时自动切换为通过拨号通道上报。

指令地址 **24**:电话线/4G 双通道拨号设置(默认 1122、共 4 位数对应功能 1-4)

设置 4G 拨号通道上报模式、转警传码速度、主机重播次数、本机重播次数

- 功能 **1**:第 1 位代表设置 **4G** 拨号上报模式(当前线路为 4G 拨号通道有效)
- 定义:代码 0——表示转警模式、通过 CID 拨号转警方式上报(可以是中心或个人手机) 代码 1——表示透传模式、采用 4G 的 LTE 语音以无线拨号方式(无线固话模式), 透传上报。 (用途广泛、可直接替代电话线网络用)
- 功能 **2**:第 2 位代表设置 CID 拨号转警时传码速度 (适用于转警上报---24 栏第 1 位设置 0 有效)
- 定义:代码 0——表示传码速度为 50ms (快速)

代码 1——表示传码速度为 80ms (标准)

代码 2——表示传码速度为 100ms (默认)

代码 3——表示传码速度为 150ms (慢速)

- 功能 **3**:第 3 位代表(报警主机)是否启用电话线通道拨不通后强制切换为 4G 通道再拨号上报功能
- 定义:代码 0———关闭电话线通道拨不通强制切换为 GSM 通道拨号功能

代码 1-9——开启电话线拨不通(1-9)次后强制切换为 4G 拨号(默认 2 表示 2 次拨不通后切换) 功能 **4**:第 4 位代表(本机)4G 失败拨号次数 **(**转警模式下有效**)**

定义:代码 0———关闭 4G 拨号(转警号码)

代码 1-9——对应设置 4G 失败拨号 1-9 次(默认 2 表示最多拨号 2 次)

注: 优先使用电话拨号通道,电话线故障 30S 内自动切换为 4G 拨号通道、电话线恢复 6S 内自动切回。

指令地址 **43**:第三组网络升级中心 IP3 地址和端口号数据设置(网络升级配置)

- 功能**:** 储存第三组网络中心 IP 地址和端口号数据的列表,共 16 位数组成。通过连接网络配置 具对本机进行远程维护与升级。
- 应用举例: 假设第三组网络中心 IP 地址为 123. 56.77.89,端口号为 1233。

编程步骤:按"47 确认"键,键盘先读出原来存储的数据并通过 LED 数码管 2 位接着 2 位显示, 显示结 束后,再按"1230560770891233 确认"键,屏幕显示"OK"表示本机已接收并存贮。

指令地址 47~48: 第一组和第二组接警中心 IP 地址和端口号数据设置(GPRS 在线自动转警)

- 功能**:** 储存第一组和第二组接警中心 IP 地址和端口号数据的列表,共 16 位数组成,其中 IP 地址由 4 个3位数组成,如不足3位数的需要在前面补"0";端口号为4位数,不足4位数的需要在 前面补"0";
- 应用举例: 假设第一组接警中心 IP 地址为 123.456.7.89.端口号为 1234。
- 编程步骤:按"47 确认"键,键盘先读出原来存储的数据并通过 LED 数码管 2 位接着 2 位显示, 显示结 束后,再按"1234560070891234 确认"键,屏幕显示"OK"表示本机已接收并存贮。

#### 注:根据中心软件设置端口协议,时刻中心端口为 **UDP** 协议,丛文中心端口为 **TCP** 协议。

指令地址 68: 设置本机上报号码 1 ( CID 接警中心转警号码)

# 功能:用于本机状态上报、有设置号码后电话线故障**/**恢复等会以 **CID** 拨号方式上报这个号码

应用举例:第一组接警中心号码为 2\*\*\*\*\*\*8

编程步骤:按"68 确认"键,键盘先读出原来存储的数据并通过 LED 数码管 2 位 2 位显示, 显示结束后, 按"2\*\*\*\*\*\*8 确认"键,屏幕显示"OK"表示本机已接收并存贮。

指令地址 **69**:设置本机上报号码 2 (手机短信转警号码)

#### 功能:用于本机状态上报、有设置号码后电话线故障**/**恢复等会以短信方式上报这个号码

应用举例: 第二组手机号码为 139 \*\*\*\*\*\*\*\*\*

编程步骤:按"69 确认"键,键盘先读出原来存储的数据并通过 LED 数码管 2 位 2 位显示, 显示结束后, 按"139 \*\*\*\*\*\*\*\*确认"键,屏幕显示"OK"表示本机已接收并存贮。

注:本机状态上报号码、总共两组,其中一组 CID 中心、另一组短信手机.

#### 六、短信遥控编程

- 1、中文短信编程格式:编号 0816 密码 1472 栏目 XX 编程 YYYYYY,
- 2、中文短信查询格式:编号 0816 密码 1472 栏目 XX 编程\*\*\*\*,应答为报警编程格式短信。
- 3、英文短信编程格式:

# **A**、编程格式:**(aaaa+bbbb-71) <XX>** YYY **B**、查询格式:**(aaaa+bbbb -00) <XX>**

- 说明**:** "aaaa"4 位编号、"bbbb"4 位密码、"71"编程、"00"查询、"<XX>"栏目地址
	- "编号 0816"中 0816 需匹配 (指令地址 07 栏)的前四位数字
	- "密码 1472"中 1472 需匹配 (指令地址 09 栏)的前四位数字
	- "栏目 XX"请参见本书表一
	- "编程 YYYYYY"指的是编程内容(如 IP 地址 1234560070891234)

后面若是"编程\*\*\*\*"则表示查询、也可以用"查询"替代。

# 应用举例:短信编程**/**查询栏目 **10** 内容为 **35**(指定栏目操作)、防区 **3** 红外短信报警

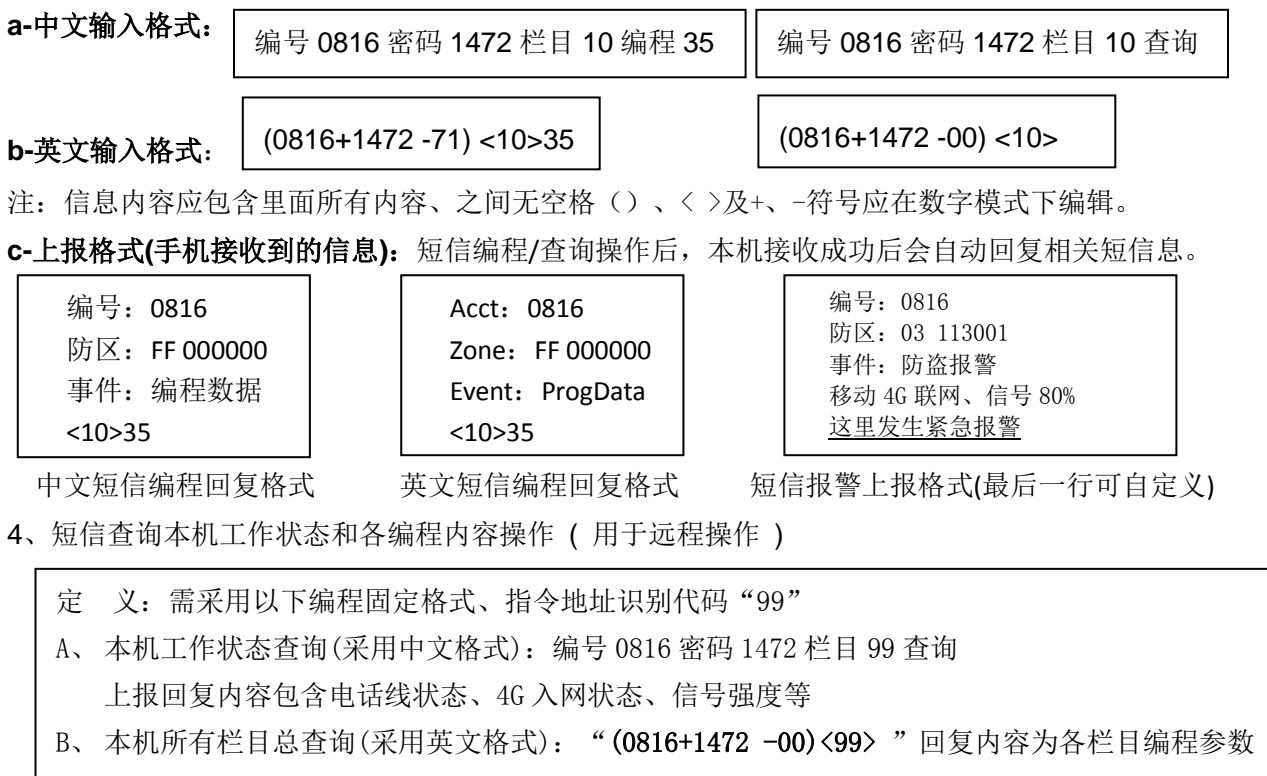

七、技术参数

- 额定电压: DC12V (9 15) V
- 工作电流: 待机<120 mA、报警<200mA
- 温 度:  $-15$   $\degree$  60 ( ℃)
- 尺 寸: 156 X 110 X 28.5 (mm)
- 八、编程应用举例和现场调试

说明: 栏目 23 栏第 3 位推荐默认 1-监听电话线模式(只要连接电话接口)、设置 2 为键盘模式。

1:一般用于无电话线场合使用采用透传模式、用途广泛(实现 GSM+GPRS 上报)。

注:透传模式下内线电话口可外接一部电话机实现打电话、通话对讲效果。

【47】0590570040661360—设置 GPRS 网络中心上报(只要设置 IP 有在线就上报);

【23】2111—(第4位)设置 1—开启 4G 拨号上报、设置 0 则不拨号、仅 GPRS 上报;

【24】1121—(第 1 位)设置透传模式上报、当前为 4G 线路有效(电话线故障)。

2:采用电话线主拨号通道、拨不通强制切换为 GSM 上报(实现 GSM+GPRS+短信转警上报)

【47】0590570040661360—设置 GPRS 网络中心上报(只要设置 IP 有在线就上报);

【23】2111—(第 4 位)设置 1—开启 4G 拨号上报、设置 0 则不拨号、仅 GPRS 上报;

【24】0121—(第1位)设置转警模式上报、(第3位)有线拨号2次失败转无线拨号上报;

- 注: 【01】-【05】158--3235\*6-----可设置共 5 组转警上报手机号码。 手机号码后面+"\*6"表示短信上报、"\*1-\*5"表示语音号码转警、如\*2表示语音播放 2 次。
- 3:现场调试:(按钮:在天线旁、喇叭(选配):用于现场监听电话拨号声音大小) >>>按钮按 1 下短信测试上报 69 栏手机号码、可用于查看本机工作是否正常; >>>2 秒内按 3 下进入调试模式、外线(故障灯)指示用于查看 CID 中心是否有拨通。 >>>CID 中心如果出现拨不通现象、可通过编程改大 4G 音量接收通道超过 80%。如【10】80

Ver :20210701

SN:3503816##1SK11